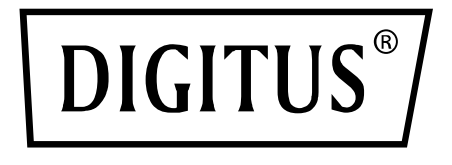

# **DIGITUS ONLINE KGK SİSTEMLERİ İÇİN SNMP VE WEB KARTLARI**

**Hızlı kurulum kılavuzu**

DN-170100-1

DN-170093-96 / DN-170106-07 için

### **1. Genel bakış**

Digitus SNMP kartı, SNMPv1/v2 ve v3 protokolünü destekler, e-posta uyarısı, geçmiş etkinlikler ve eski verilerin kaydı gibi özellikler sunar.

### **2. Fonksiyonlar**

- Birden fazla işletim sistemini destekler (Windows, Mac, Linux)
- KGK ağ üzerinden uzaktan izlenebilir
- Web tabanlı kullanıcı arayüzü gerçekleştirilebilir
- E-posta uyarısını destekler
- Çoklu kullanıcı izinlerinin yönetimi
- DHCP'yi destekler
- KGK fonksiyonlarının uzaktan öz sınaması, kapatılması ve yeniden başlatılmasını destekler (KGK desteği gereklidir)
- Planlı görev desteği (zaman kontrollü öz sınama, açma ve kapatma)
- Geçmiş verileri kaydetmek için geçmiş etkinlikler ve fonksiyonlar
- KGK uzaktan izleme ve yönetim, HTTP, SNMP, Modbus TCP/IP üzerinden yapılabilir
- Tam cihaz etkinlik yönetimi (etkinlik kaydı ve bildirimi dahil)

# **3. Özellikler**

- 1. Ağ kurma yöntemleri: IP tabanlı LAN, WAN, Internet, kablosuz Ethernet vb
- 2. Kullanıcı haklarının yönetimi, güvenli, gizli ve güvenilir
- 3. Web sitesi yapılandırması desteği
- 4. Planlanmış görev fonksiyonunu destekler, planlı KGK açma/kapatma, planlı pil boşaltımı gibi ayarları destekler
- 5. 50.000 geçmiş veri ve 50.000 geçmiş etkinlik kaydını destekler
- 6. Çok uzun ömürlü yerleşik sistem saati, otomatik zaman senkronizasyonu için otomatik zaman ölçümünü destekler
- 7. SNMP V1/V2/V3, HTTP, Modbus TCP/IP ve diğer ağ protokollerini destekler
- 8. IPV6'yı destekler

### **4. Paket içeriği**

- DIGITUS® SNMP kartı
- Hızlı kurulum kılavuzu

## **5. Ağ arabirimleri**

Anahtara bağlanmak için 10/100M RJ45 Ethernet arabirimi

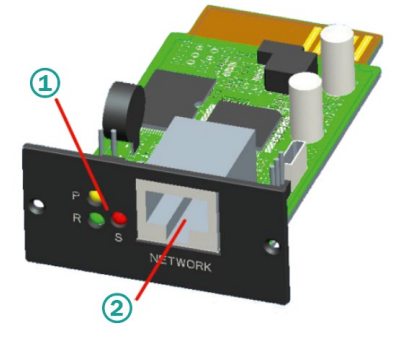

1 Durum göstergesi 2 Ağ arabirimi

#### **5.1 Kontrol ışıklarının tanımı**

- Sarı çalışma göstergesi (Power), her zaman yanar
- Kırmızı durum göstergesi (Status) normal çalışmada kapalıdır, arıza durumunda yanar
- Yeşil çalışma göstergesi (Run) program normal çalıştığında yanıp söner

#### **5.2 Kurulum ve bağlantı**

- SNMP kartını ilgili KGK soketine takın (Intelligent Slot).
- SNMP kartını bir ağ kablosuyla bilgisayara bağlayın

### **6. SNMP aracı kurulumu ve kullanımı**

#### **Kurulum dosyalarını**

[https://de.assmann.shop/en/Network](https://de.assmann.shop/en/Network-and-Server-Cabinets/Power-Supply/Uninterruptible-Power-Supply-UPS/Accessories/SNMP-WEB-Card)-and-Server-Cabinets/Power-[Supply/Uninterruptible](https://de.assmann.shop/en/Network-and-Server-Cabinets/Power-Supply/Uninterruptible-Power-Supply-UPS/Accessories/SNMP-WEB-Card)-Power-Supply-[UPS/Accessories/SNMP](https://de.assmann.shop/en/Network-and-Server-Cabinets/Power-Supply/Uninterruptible-Power-Supply-UPS/Accessories/SNMP-WEB-Card)-WEB-Card

adresinden indirin ve yazılımın kurulumunu başlatmak için "SNMP\_Tool\_20xxxxxx\_V1.x.x.exe" dosyasını açın. Kurulumdan sonra yazılımın simgesini "Başlat menüsü-Tüm

programlar-SNMP\_Tool" olarak bulabilirsiniz.

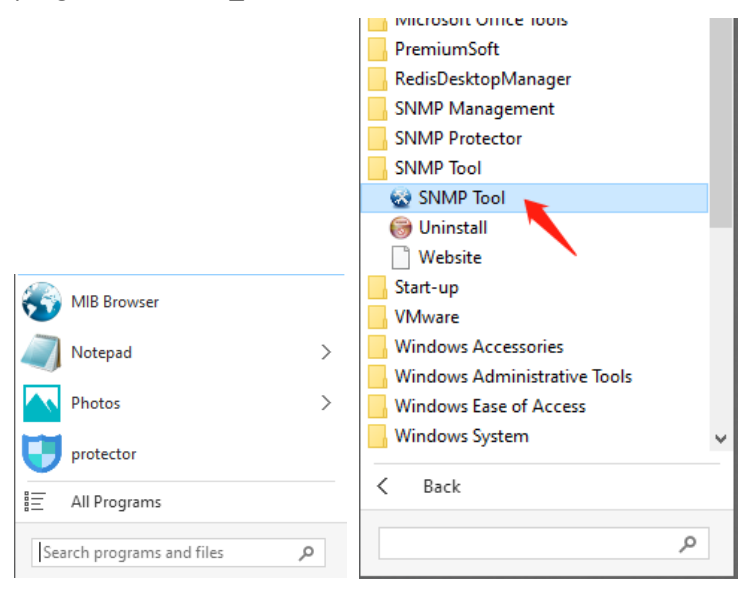

#### **Cihazların IP adreslerini arayın: Kurulu "SNMP Tool" ile SNMP kartının IP adresini arayın.**

- 1. "Cihaz arama" öğesine tıklayın.
- 2. Mevcut ağ bağlantısını seçin ve LAN'daki SNMP kartının IP'sini sorgulamak için "Yenile" öğesine tıklayın.

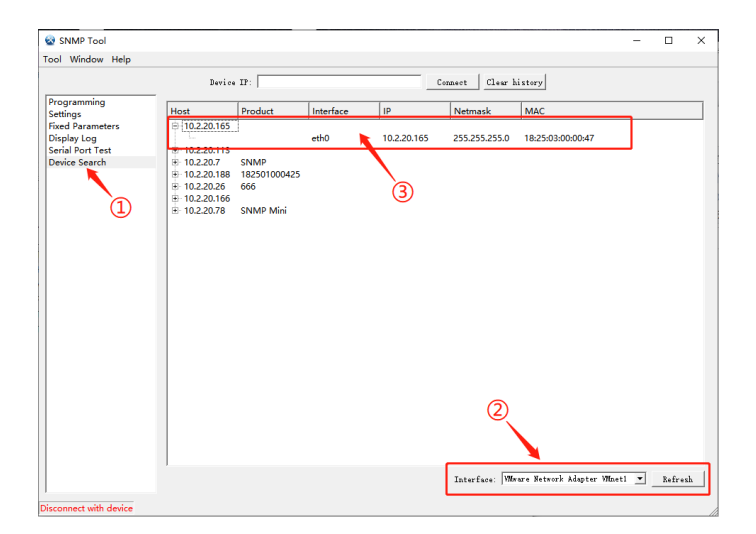

### **7. Web'de oturum açma**

Router ile bilgisayarı ve SNMP kartını bağlayın ve IP adresini aramak için SNMP\_Tool aracını kullanın. SNMP izleme sistemine giriş yapmak için tarayıcıya IP adresini girin.

**Bilgi:** Oturum açmadan önce bilgisayarın IP adresini değiştirin ve bilgisayarın IP adresi ile SNMP kartının IP adresinin aynı ağ segmentinde bulunduğundan emin olun.

#### **Standart hesap: admin Standart şifre: admin**

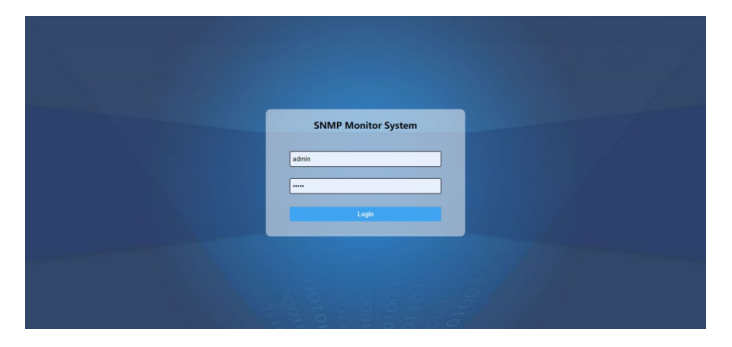

Başarılı bir şekilde oturum açtıktan sonra ana sayfa aşağıdaki gibi gösterilir ve ilgili fonksiyonları yapılandırmak için sol taraftaki menüye tıklayabilirsiniz.

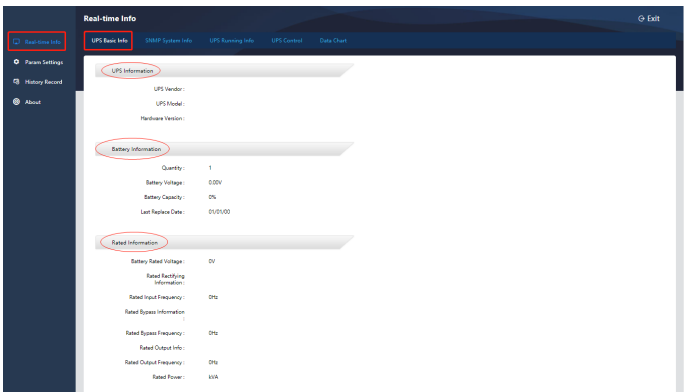

#### **Bilgi:** Daha fazla bilgi edinmek için web mağazasındaki kullanıcı kılavuzuna göz atın:

[https://de.assmann.shop/en/Network](https://de.assmann.shop/en/Network-and-Server-Cabinets/Power-Supply/Uninterruptible-Power-Supply-UPS/Accessories/SNMP-WEB-Card)-and-Server-Cabinets/ Power-[Supply/Uninterruptible](https://de.assmann.shop/en/Network-and-Server-Cabinets/Power-Supply/Uninterruptible-Power-Supply-UPS/Accessories/SNMP-WEB-Card)-Power-Supply-[UPS/Accessories/SNMP](https://de.assmann.shop/en/Network-and-Server-Cabinets/Power-Supply/Uninterruptible-Power-Supply-UPS/Accessories/SNMP-WEB-Card)-WEB-Card

Assmann Electronic GmbH, işbu belgede uygunluk beyanının teslimat kapsamının bir parçası olduğunu beyan eder. Teslimat kapsamında uygunluk beyanı yoksa, üreticinin aşağıda verilen adresinden posta yoluyla talep edebilirsiniz.

#### **[www.assmann.com](http://www.assmann.com/)**

Assmann Electronic GmbH Auf dem Schüffel 3 58513 Lüdenscheid Almanya

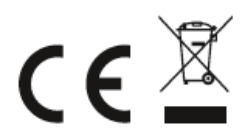